# CSC 476 COMPUTER GRAPHICS

Abdel Monim Artoli

### COURSE INFORMATION

- Credit hours (3 0 1)
- Lectures: Sundays, Tuesdays and Thursdays 1:00 1:55 PM
- Tutorials Sundays 4:00 to 5:00 PM
- Office hours: Sunday 8:30 to 9:30 AM and 2:00 to 3:00 PM
- Office # 2127
- email address: aartoli@ksu.edu.sa

#### CLOS

#### **1. Understand the structure of modern computer graphics systems**

**2. Understand the basic principles of implementing computer graphics primitives**

**3. Familiarize and explore key algorithms for modelling and rendering graphical data**

**4. Build Development, design and problem solving skills in computer graphics.**

**5. Gain experience in constructing interactive computer graphics programs using OpenGL**

#### COURSE DESCRIPTION

#### **An introduction to computer graphics,**

- Introduction to Computer Graphics
- emphasis on **application programming** using OpenGL library.
- Graphics Display Devices
- Drawing Based Graphics Primitives
- Transformation of Object
- 3D Affine Transformation
- Three-Dimensional Viewing
- Tools for Raster Displays
- Scan conversion Algorithms
- Defining and Filling Regions of Pixel
- Filling Polygon Defined Regions.
- Aliasing :Anti-aliasing Techniques.
- Creating more Shades and Colors

### PRE-REQUISITES

- CSC 212 Data structure
- A working programming skill
- Willing to use OpenGL
- Enough mathematical backgrounds on
	- Arrays and matrices
	- Coordinate systems
	- Vectors
	- surfaces

#### COURSE MATERIALS

- Main text
	- Hill, J.S. Jr., Computer Graphics Using OpenGL, 3rd Edition, Pearson
		- KSU bookstore
- Essentials
	- Foley et al: Computer Graphics : principles and practice, 2<sup>nd</sup> edition AW
	- OpenGL programming Guide Shrener et al, 5<sup>th</sup> edition.
	- It is handy to have your laptop with OpenGL installed during tutorials.

### COURSE POLICY

- Attendance is mandatory. **25% absence will lead to denial** to enter the final exam.
- Starting date: Jan. 18<sup>th</sup>, 2020
- Exam times:
	- Midterm #1 : **Sunday Feb 7, 2020** 20%
	- Midterm#2: Sunday March 4, 2020 20%
	- Projects and assignment Due: April 1st, 2020 20%
	- End of Semester Exam, as scheduled on the Edugate.

## BREAKDOWN

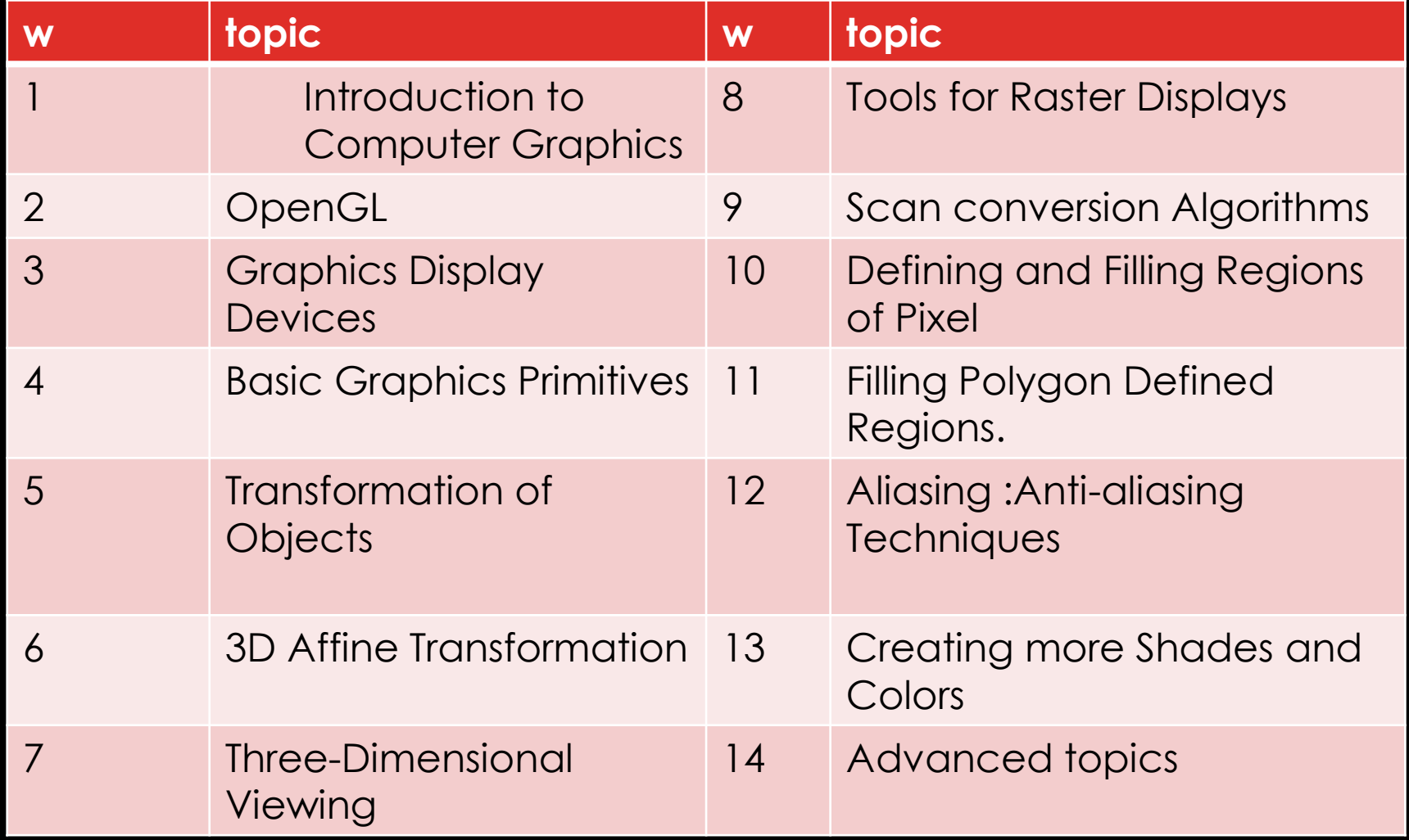

# 1. INTRODUCTION

- Two midterms = 40
- One multi-level projects =20
	- Work in pairs is allowed (three are not allowed, assignments must be individually solved).
	- I will check similarities of delivered materials. A zero penalty is enforced if traces of similarity are evident.
	- Project delivery on Week 10. Late delivery will be penalized with 10% each week.
- Final  $= 40$
- It is handy to have your laptop with openGl already installed before we start the class tutorials.

#### EVERYTHING IN A DIGITAL MEDIA THAT IS NOT TEXT OR SOUND!

- 1960, Verne Hudson and William Fetter (Boeing)
- [user interface design](https://en.wikipedia.org/wiki/User_interface_design)
- [sprite graphics](https://en.wikipedia.org/wiki/Sprite_(graphics))
- [vector graphics,](https://en.wikipedia.org/wiki/Vector_graphics)
- [3D modeling,](https://en.wikipedia.org/wiki/3D_modeling)
- [shaders,](https://en.wikipedia.org/wiki/Shader)
- [GPU](https://en.wikipedia.org/wiki/GPU) design,
- [implicit surface](https://en.wikipedia.org/wiki/Implicit_surface) visualization with [ray tracing,](https://en.wikipedia.org/wiki/Ray_tracing_(graphics))
- and [computer vision,](https://en.wikipedia.org/wiki/Computer_vision)

#### BEGINNING

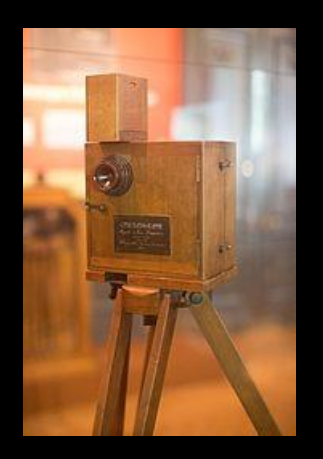

Lumiere [brothers](https://en.wikipedia.org/wiki/Lumiere_brothers)-1895'

#### Lumiere brothers-1895<sup>4</sup> CG as a discipline in 1950s

[Whirlwind](https://en.wikipedia.org/wiki/Whirlwind_(computer)) and [SAGE Projects](https://en.wikipedia.org/wiki/SAGE_Project) *[Tennis for Two](https://en.wikipedia.org/wiki/Tennis_for_Two) HP*

### 2018-PHYSICALLY-BASED RENDERING (PBR)

<https://youtu.be/GVNnfZG4riw>

#### WHAT MAKES AN IMAGE**?**

#### • **Software tools**

- OS
- Editor
- Compiler
- Debugger

#### • **Hardware accessories**

- **Input devices:** 
	- Mouse/trackball,
	- pen/drawing tablet,
	- keyboard
- **Output devices:** 
	- Video monitors
	- printers

### WHY CG?

- Better perception
- Useful representation
- Realization
- Art
- Communication
- Medical applications
- Military applications
- Human future "smart world"

#### **REASONS TO STUDY CG**

- Better information presentation
- Job in computer graphics (games, movies, …etc)
- New medium for artistic expression
- Communicate ideas better
- Get a grade??

#### • **Art, entertainment, publishing:**

• movies, TV, books, magazines, games

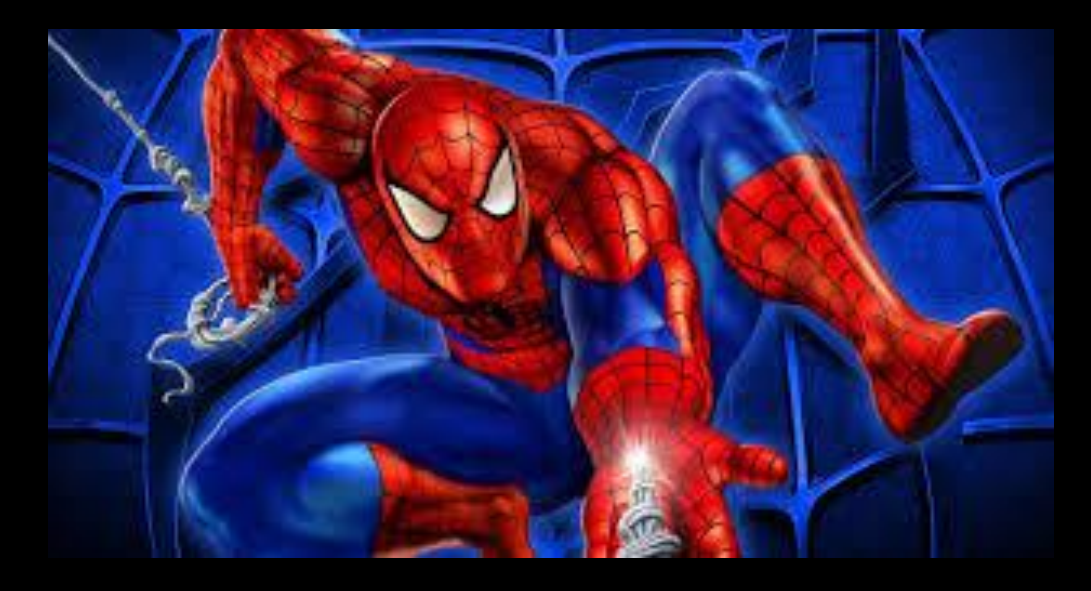

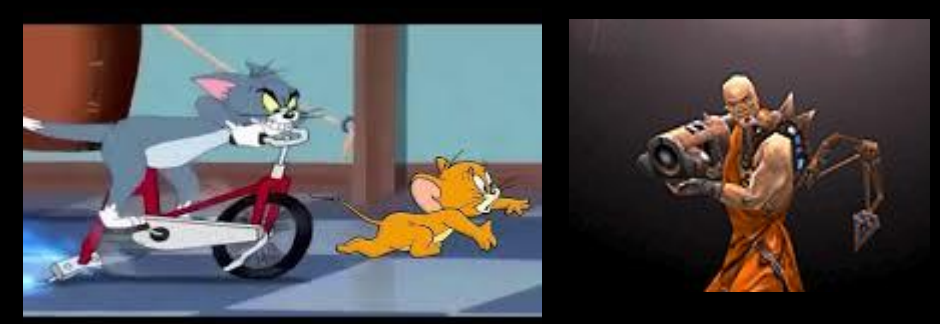

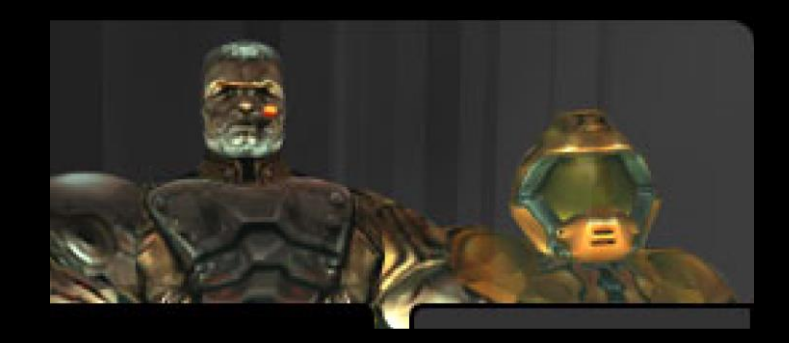

*Courtesy: Pixar.com,Quake3world.com* 

#### • **Image processing:**

• alter images, remove noise

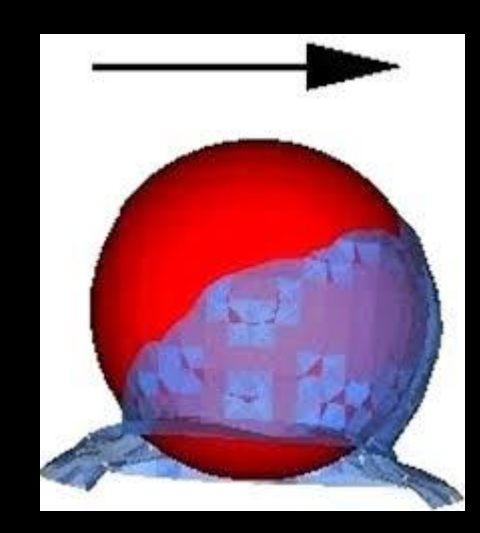

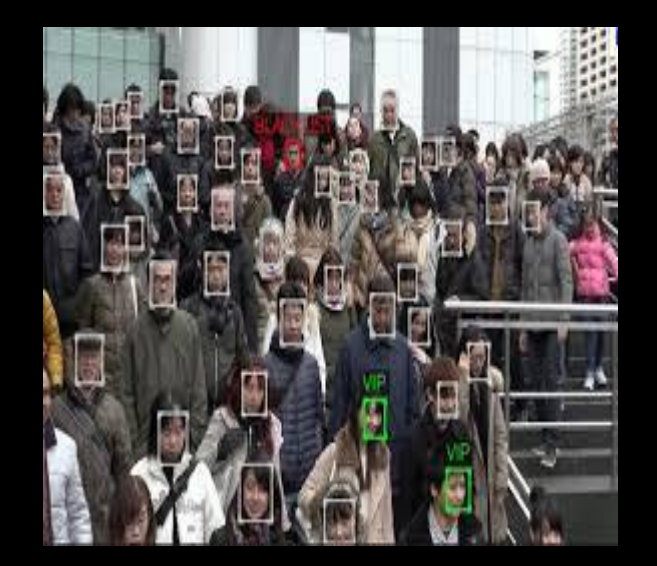

- **Process monitoring:**
	- large systems or plant DATAVIEWS

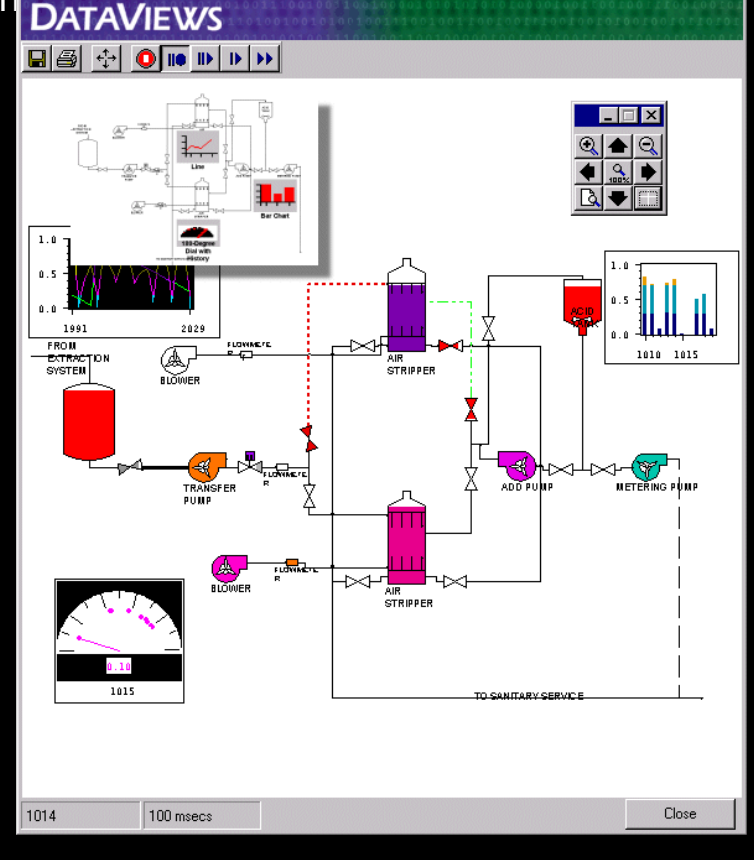

*Courtesy: Dataviews.de*

- **Display simulations:**
	- flight simulators, virtual worlds

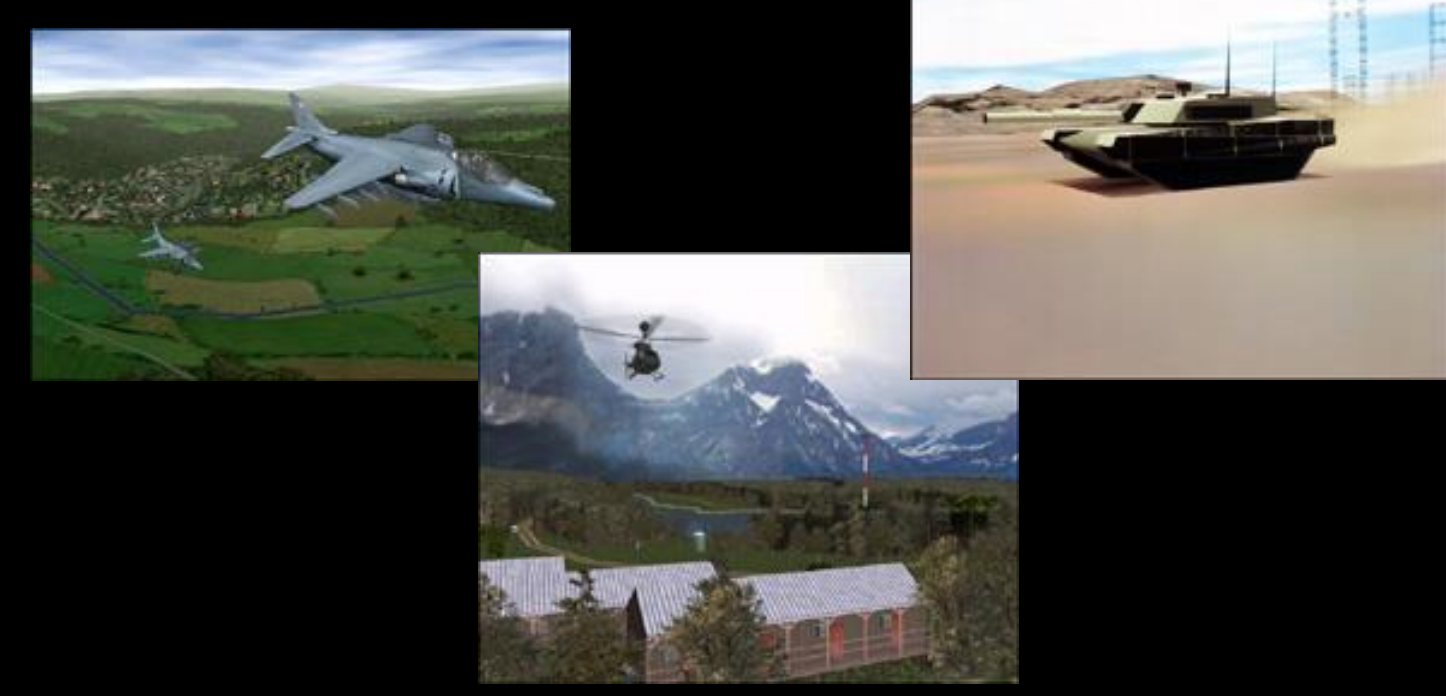

*Courtesy: Evans and Sutherland* 

#### • **Computer-aided design:**

• architecture electric circuit desian

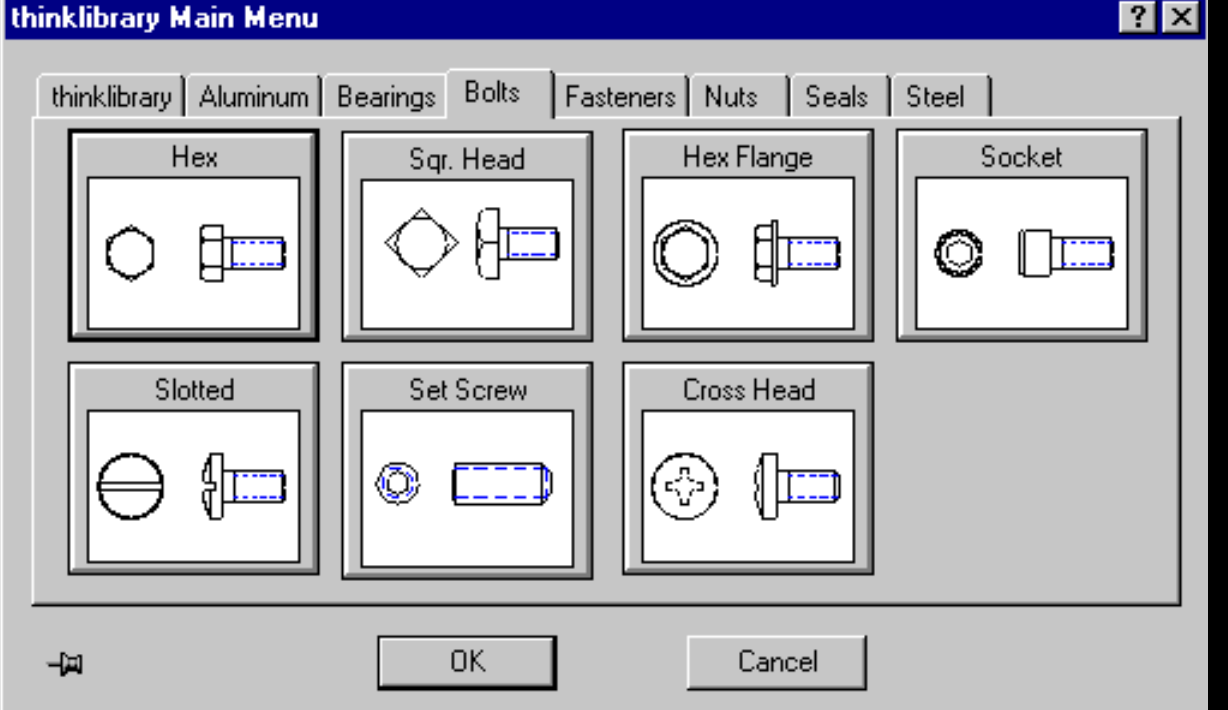

*Courtesy: cadalog.com*

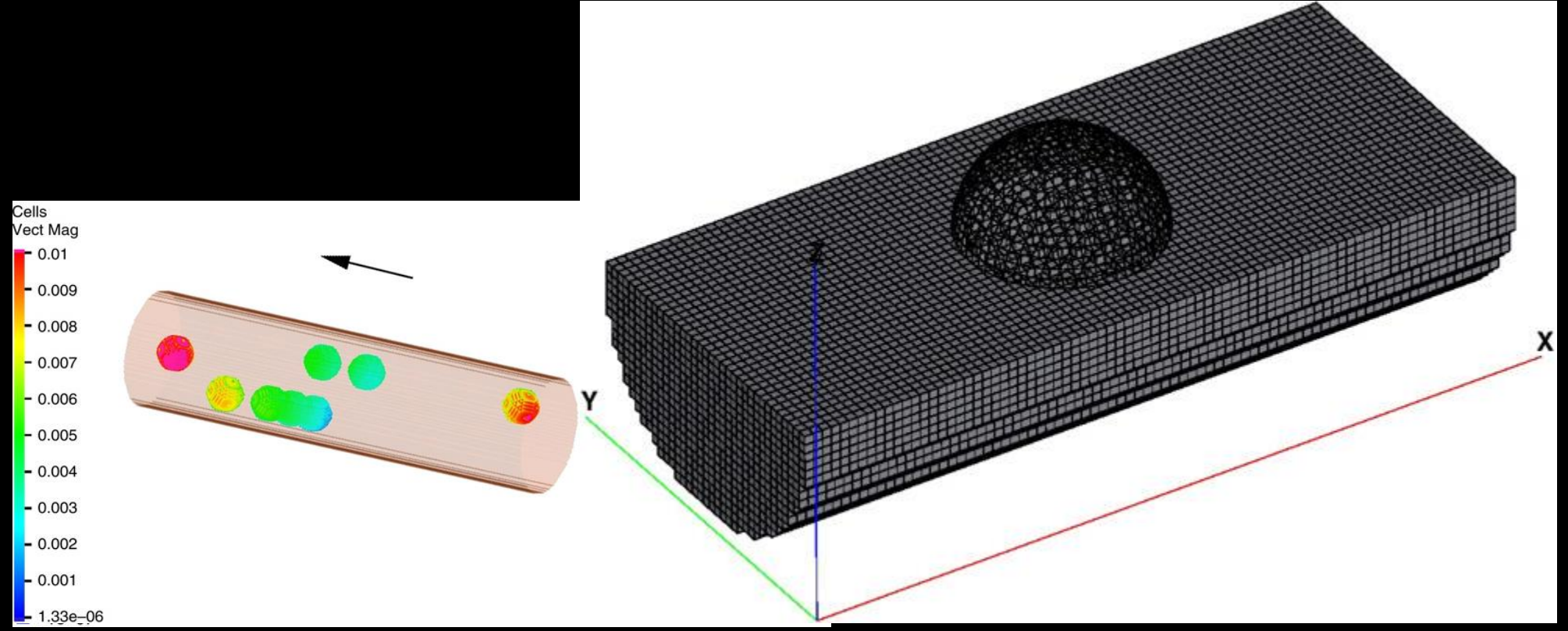

#### COURTESY AM ARTOLI

# CG USE EXAMPLE

- Animated movies
	- Toy story
- Special effects
	- [Terminator 3](http://www.apple.com/trailers/wb/t3/domestictrailer/)
	- •

#### **ELEMENTS OF CG**

- **Polylines:** connected straight lines (edges, vertices)
- **Text:** font, typeface
- **Filled regions:** colors, patterns
- **Raster images:** pixels have values (pixmap)

#### COMPUTER GRAPHICS

- Functions/routines to draw line or circle, … etc
- Elaborate: pull-down menus, 3D coordinate system,… etc
- Previously device-dependent
	- Difficult to port
	- Error Prone
- Now device-independent libraries
	- APIs: OpenGL, DirectX, java3D

#### **REFERENCES**

• Hill, Chapter 1

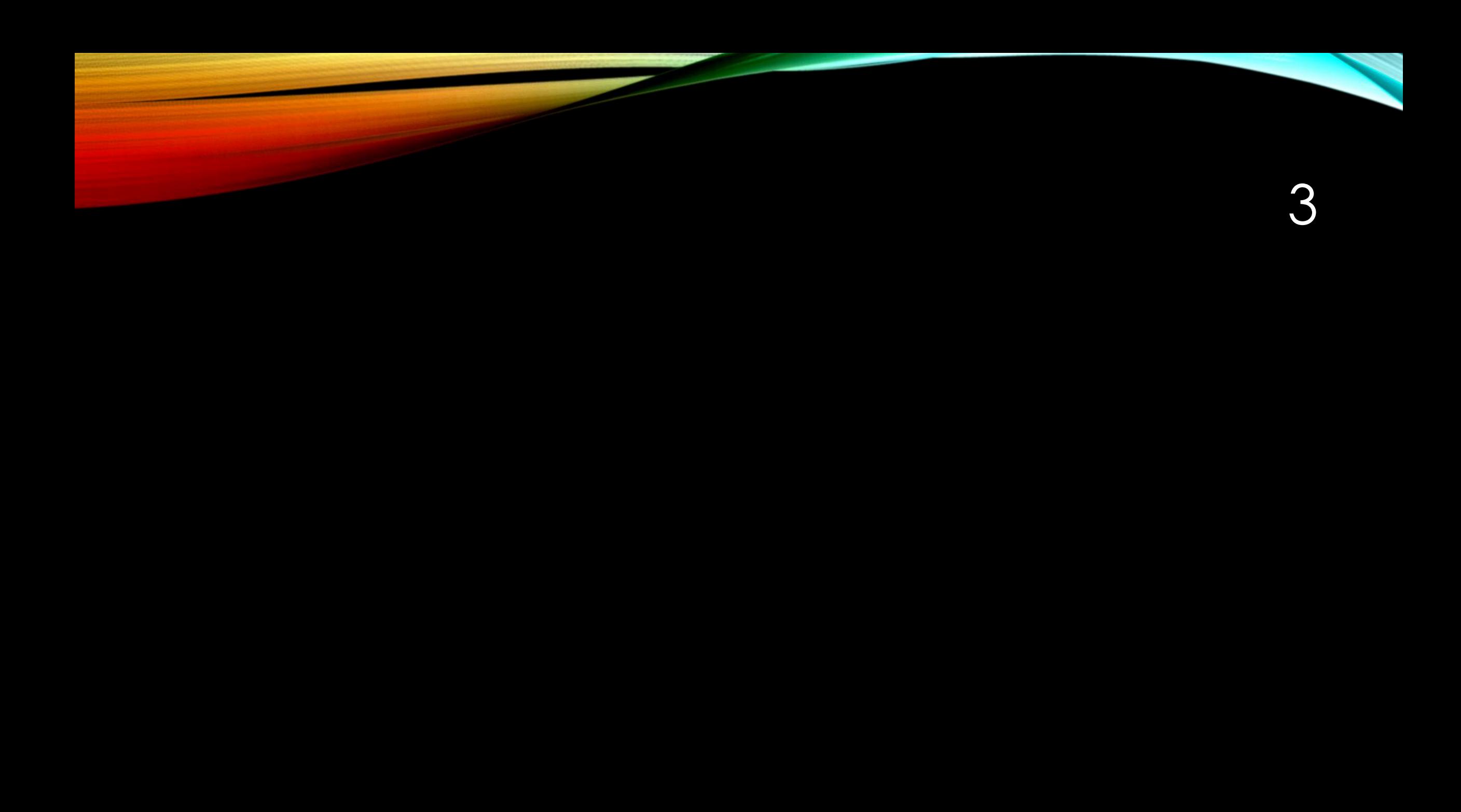

# GRAPHICS LIBRARIES

#### WHAT IS A GRAPHICS LIBRARY?

- A library is a non-volatile resource used by computer programs for software development for:
	- configuration data
	- documentation,
	- pre-written code and subroutines, classes, values or type specifications …etc.
- Computer graphics library
- A program library designed for rendering computer graphics primitives to an output device (monitor)

### EXAMPLE GRAPHICS LIBRARIES

- OPENGL, OPENGL ES
- DirectX
- Managed Direct X (.NET)  $\rightarrow$  No support
- Supported .NET (via 3<sup>rd</sup> parities)
	- SlimDx
	- SharpDx
	- Windows API codePack for .NET
- Vulkan  $(GDC 2015) \rightarrow 1.1$  $(GDC 2015) \rightarrow 1.1$  in March this year (2018)
	- Higher performance+ load balancing
		- Lower level API
	- Facilitates parallelization
	- Available for many platforms ~Platform independent
- Metal

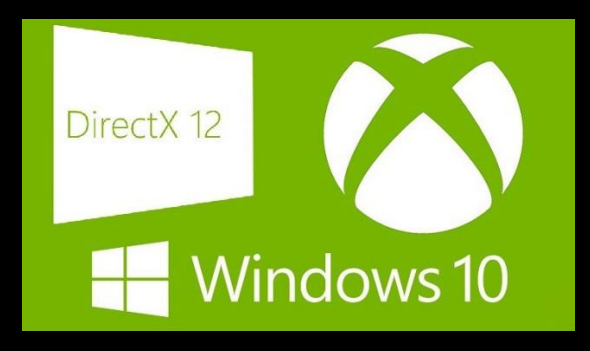

DirectX Raytracing (DXR) <https://en.wikipedia.org/wiki/DirectX>

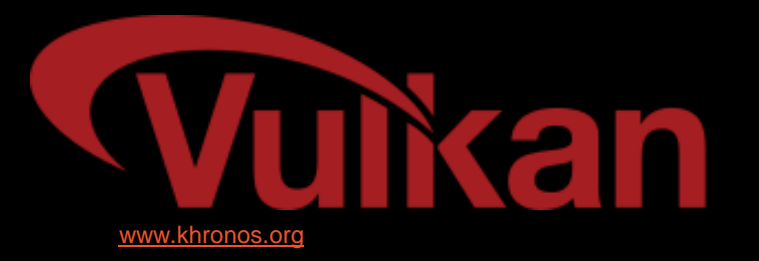

### **GL ON OS**

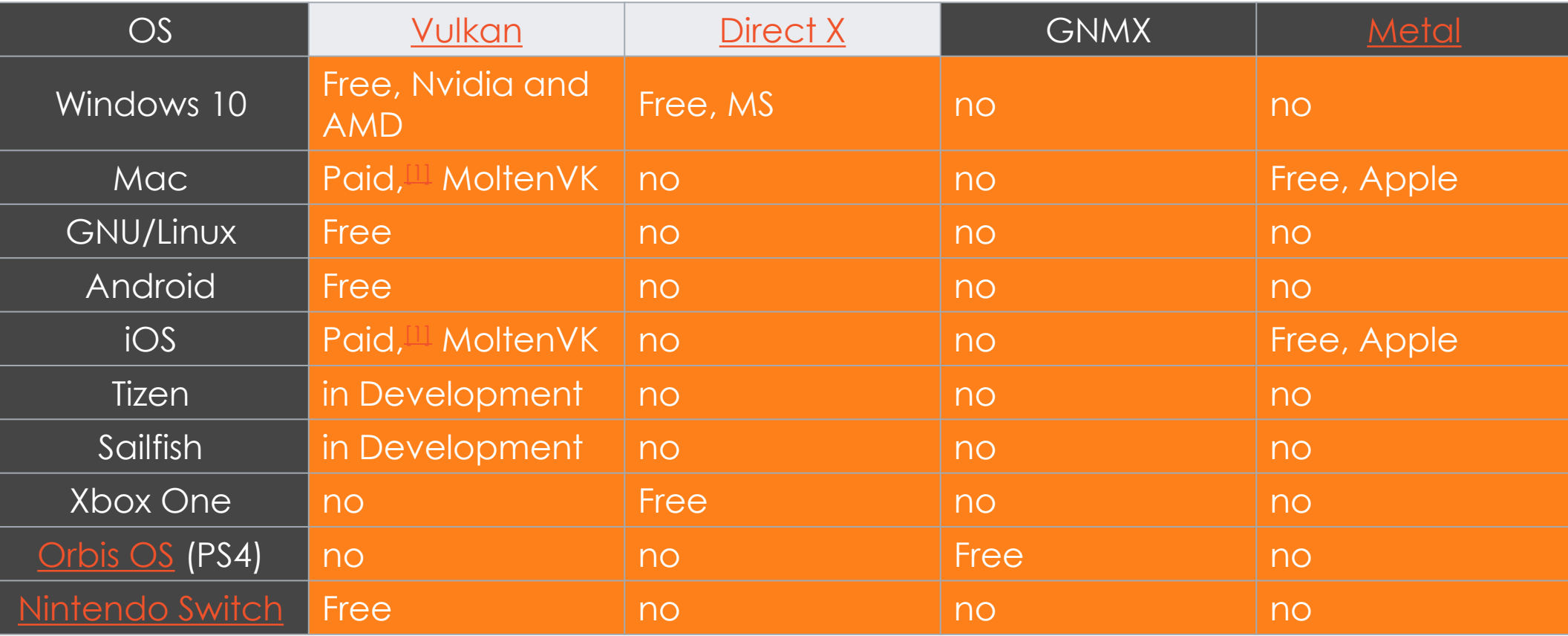

Source: Wikipedia

### GAMES USING VULKAN

- [https://youtu.be/Z4V\\_JwtuA2c](https://youtu.be/Z4V_JwtuA2c)
	- First usage:talos Principle
- Dota2

### OPENGL VS VULKAN

• <https://youtu.be/fgsCbV12tCc>

### CPU VS GPU

**cc**

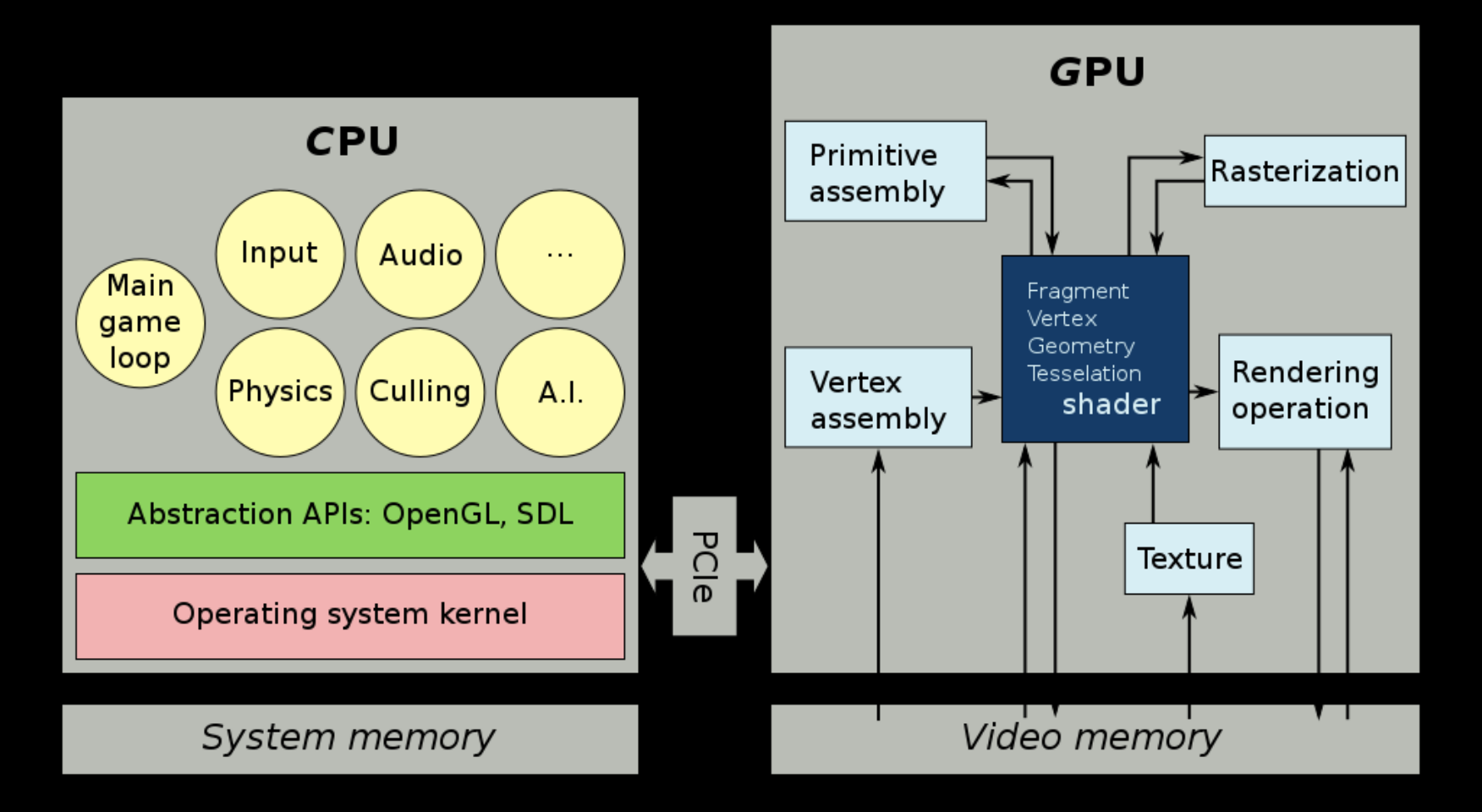

#### MINI PROJECT 1 5 MARKS – DUE DATE NEXT SUNDAY

- Installing and comparing different graphics library
- Which graphics card exists on your computer/laptop.
	- For this assignment, you need at least a 6ths generation intel processor or equivalent
	- Give and explain *all* the details of your graphics card.
- Install the most updated version of your card. You may need to visit your vendor's website.
- Install the latest possible OPENGL library and test it. Summarize the installation details on a readme file. Give a performance analysis of your card. You need to search the internet on how to do that.
- If it is possible, try installing Vulkan and compare the performance of your card using a game which support Vulkan

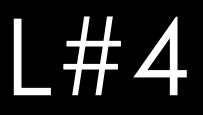

- Objectives
- To get started writing programs that produce pictures
- To learn basics of OPENGL primitives
- Draw lines, polylines and polygons
- Interactivity

### 2D VS. 3D

#### • 2D:

- Flat
- (x,y) color values on screen
- Objects no depth or distance from viewer

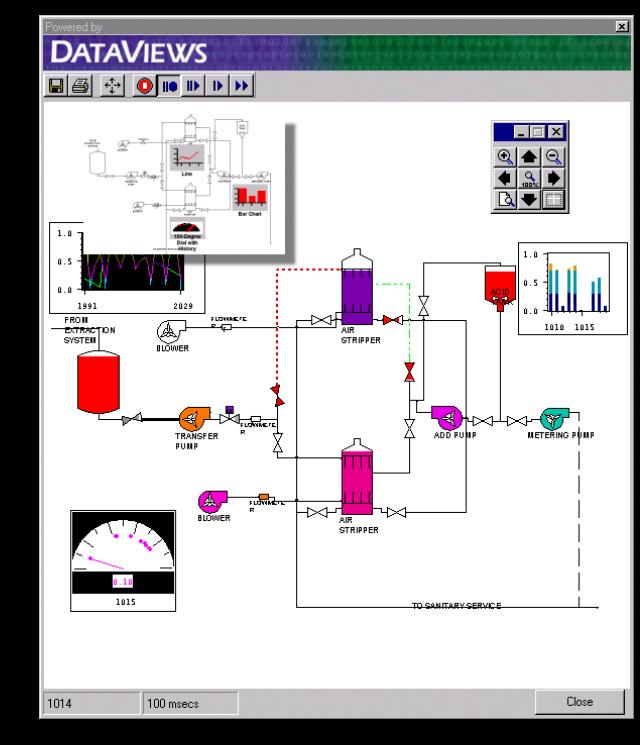

- 3D
	- (x,y,z) values on screen
	- Perspective: objects have distances from viewer

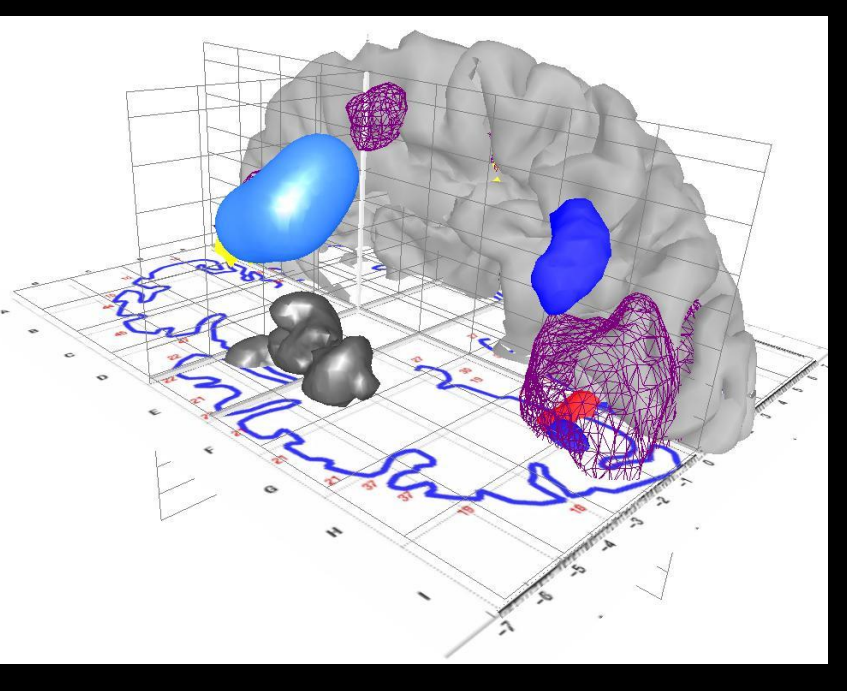

#### CREATING 2 D

- Lines
	- Point to point
		- $\cdot$  Line(x1,y1,x2,y2)
	- Moving to
		- Move(x1,y1);
		- lineTo(x2,y2);

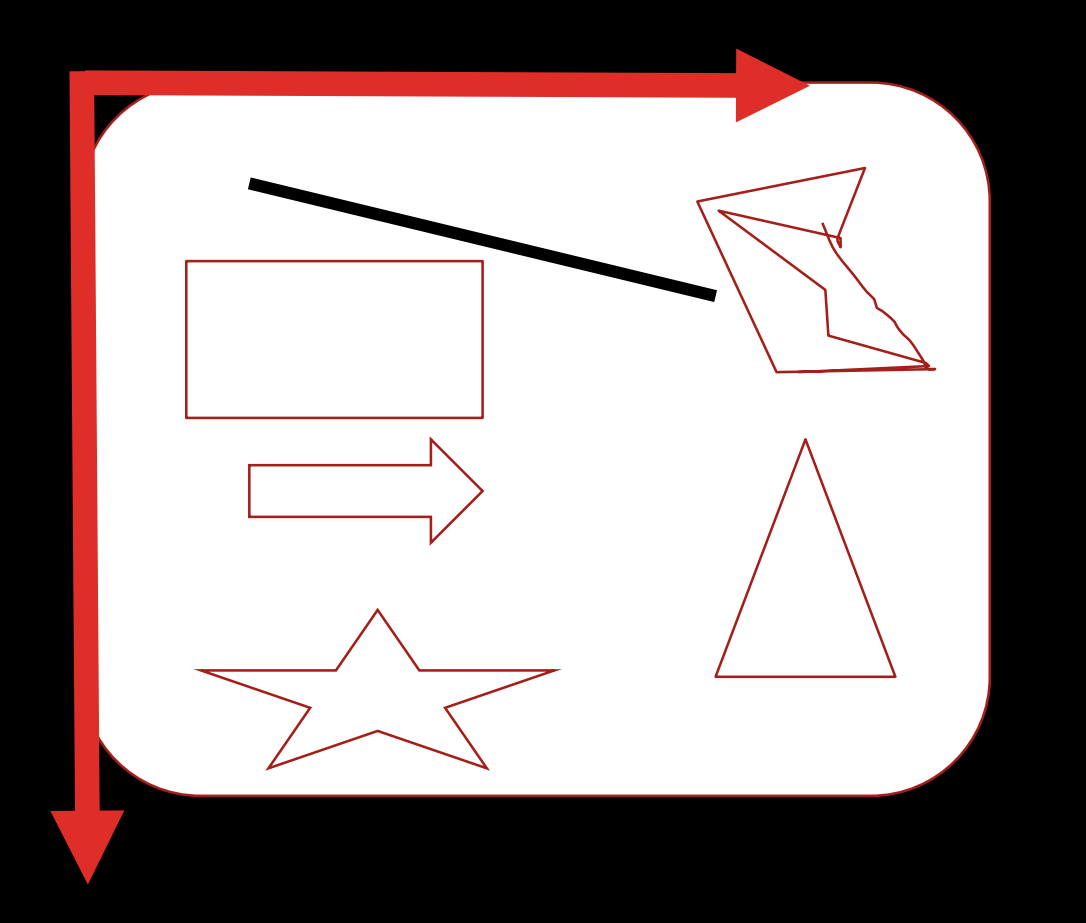

### CREATING 3D

- Start with 3D shapes (modeling)
	- Basic shapes(cube, sphere, etc), meshes, etc
	- Scale them (may also stretch them)
	- Position them (rotate them, translate, etc)
- Then, render scene (realism)
	- Perspective
	- Color and shading
	- Shadows
	- Texture mapping
	- Fog
	- Transparency and blending
	- Anti-aliasing
- Practical note: modeling and rendering packages being sold (Maya, 3D studio max, etc)

#### 3D MODELING EXAMPLE: ROBOT HAMMER

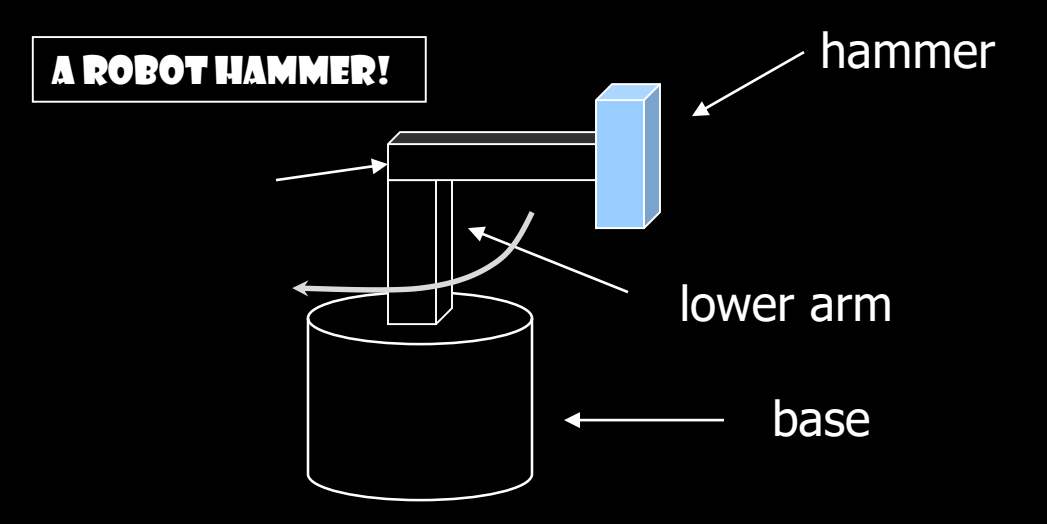

#### 3D MODELING EXAMPLE: POLYGONAL MESH

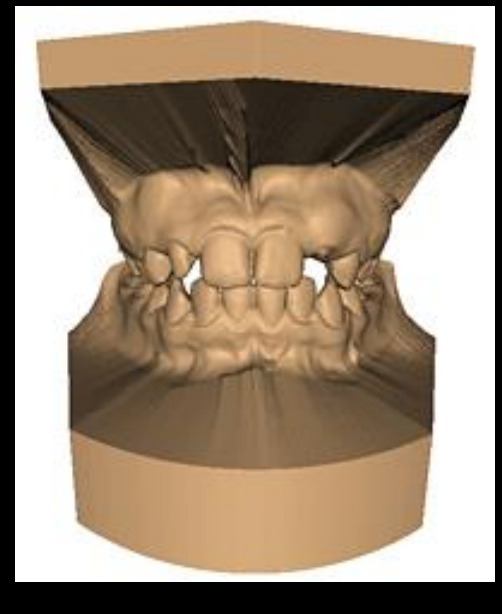

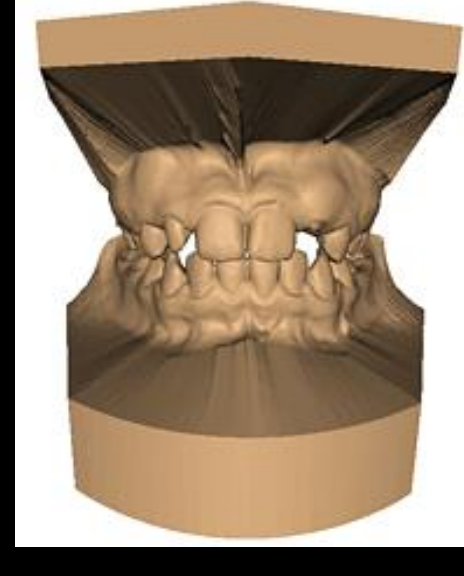

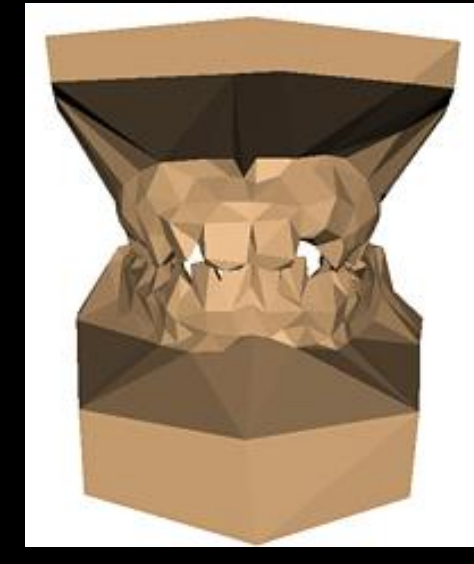

**Original: 424,000 triangles**

**60,000 triangles (14%).**

**1000 triangles (0.2%)**

**(courtesy of Michael Garland and Data courtesy of Iris Development.)** 

### 3D EFFECTS EXAMPLE: TEXTURING

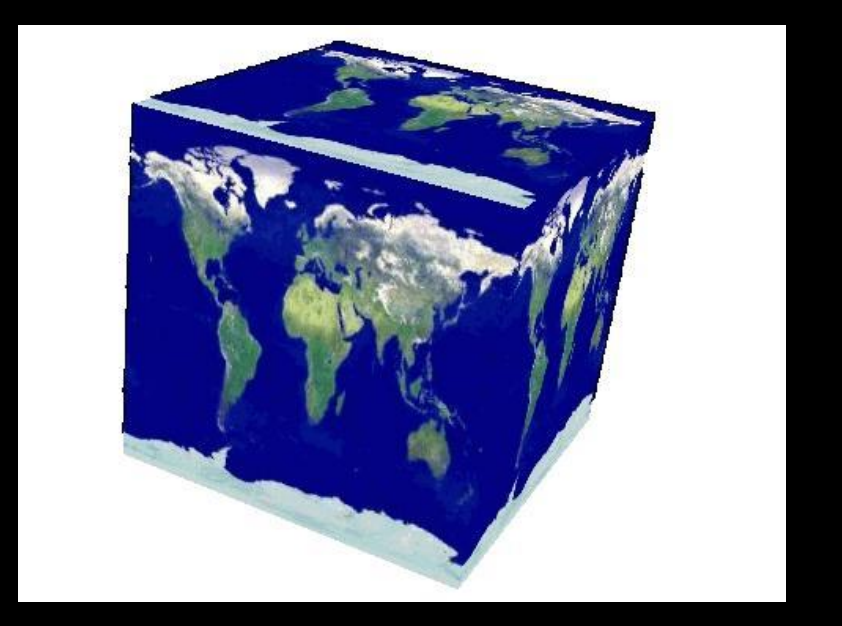

## 3D EFFECTS EXAMPLE: SHADOWS

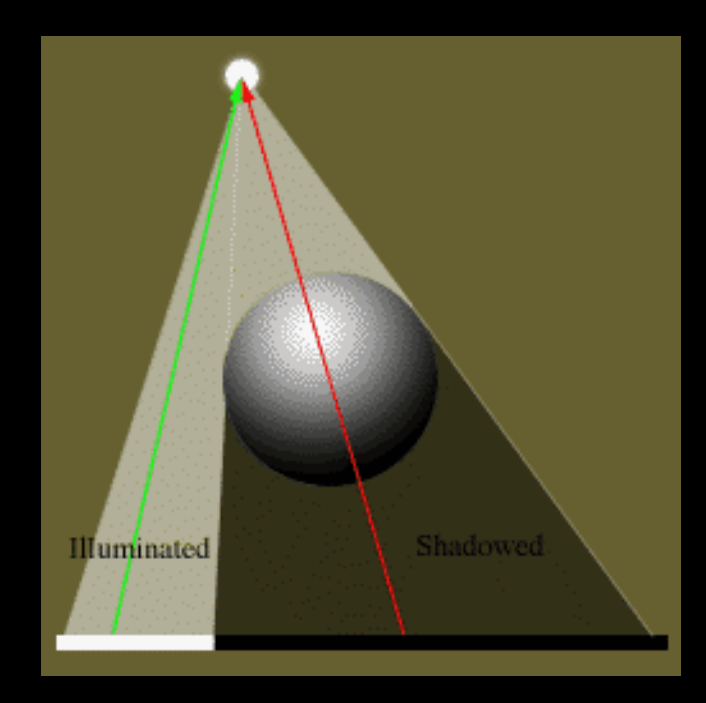

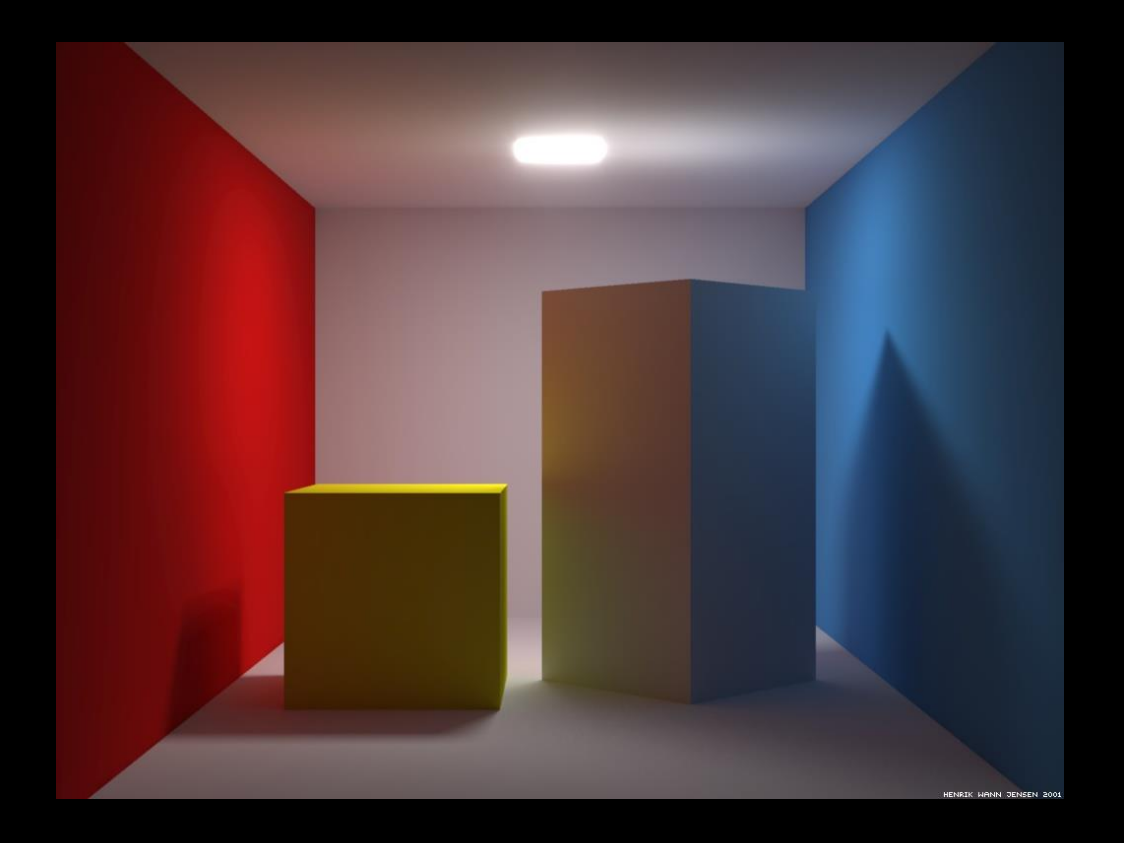

### OPENGL BASICS

- OpenGL's primary function rendering
- Rendering? Convert geometric/mathematical object descriptions into images
- OpenGL can render:
	- **Geometric primitives (lines, dots, etc)**
	- **Bitmap images (.bmp, .jpg, etc)**

#### OPENGL BASICS

- Application Programming Interface (API)
- Low-level graphics rendering API
- Widely used will be used in this class
- Maximal portability
	- **Display device independent**
	- **Window system independent based (Windows, X, etc)**
	- **Operating system independent (Unix, Windows, etc)**
- Event-driven

## OPENGL: EVENT-DRIVEN

- Program only responds to events
- Do nothing until event occurs
- Example Events:
	- **mouse clicks**
	- **keyboard stroke**
	- **window resize**
- Programmer:
	- defines events
	- actions to be taken
- System:
	- maintains an event queue
	- takes programmer-defined actions

### OPENGL: EVENT-DRIVEN

- Sequential program
	- **Start at main( )**
	- **Perform actions 1, 2, 3….** *N*
	- **End**
- Event-driven program
	- **Initialize**
	- **Wait in infinite loop**
		- **Wait till defined event occurs**
		- **Take defined actions**
- World's most popular event-driven program?

### OPENGL: EVENT-DRIVEN

- How in OpenGL?
	- Programmer registers callback functions
	- Callback function called when event occurs

#### • Example:

- Declare a function myMouse to respond to mouse click
- Register it: Tell OpenGL to call it when mouse clicked
- Code ? glutMouseFunc(myMouse); /\*you nrrf to do it yourself here\*/

# GL UTILITY TOOLKIT (GLUT)

- OpenGL
	- is window system independent
	- Concerned only with drawing
	- No window management functions (create, resize, etc)
	- Very portable
- GLUT:
	- Minimal window management: fast prototyping
	- Interfaces with different windowing systems
	- Allows easy porting between windowing systems
- GLUI:
	- Needs GLUT
	- User interface library to add more sophisticated controls and menues

# GL UTILITY TOOLKIT (GLUT)

- No bells and whistles
	- No sliders
	- No dialog boxes
	- No menu bar, etc
- To add bells and whistles, need other API:
	- X window system
	- Apple: AGL
	- Microsoft : WGL, etc

## PROGRAM STRUCTURE

- Configure and open window (GLUT)
- Initialize OpenGL state
- Register input callback functions (GLUT)
	- Render
	- Resize
	- Input: keyboard, mouse, etc
- My initialization
	- Set background color, clear color, drawing color, point size, establish coordinate system, etc.
- glutMainLoop()
	- Waits here infinitely till action is selected

#### GLUT: OPENING A WINDOW

- GLUT used to open window
	- **glutInit(&argc, argv);**
		- initializes
	- **glutInitDisplayMode(GLUT\_SINGLE | GLUT\_RGB);**
		- sets display mode (e.g. single buffer with RGB)
	- **glutInitWindowSize(640,480);**
		- sets window size (WxH)
	- **glutInitPosition(100,150);**
		- sets upper left corner of window
	- **glutCreateWindow("my first attempt");**
		- open window with title "my first attempt"

#### OPENGL SKELETON

**void main(int argc, char\*\* argv){**

// First initialize toolkit, set display mode and create window

**glutInit(&argc, argv); // initialize toolkit glutInitDisplayMode(GLUT\_SINGLE | GLUT\_RGB); glutInitWindowSize(640, 480); glutInitWindowPosition(100, 150); glutCreateWindow("my first attempt");**

// … then register callback functions, // … do my initialization // .. wait in glutMainLoop for events

**}**

#### GLUT CALLBACK FUNCTIONS

- Register all events your program will react to
- Event occurs => system generates callback
- Callback: routine system calls when event occurs
- No registered callback = no action

### GLUT CALLBACK FUNCTIONS

- GLUT Callback functions in skeleton
	- **glutDisplayFunc(myDisplay):** window contents need to be redrawn
	- **glutReshapeFunc(myReshape):** called when window is reshaped
	- **glutMouseFunc(myMouse):** called when mouse button is pressed
	- **glutKeyboardFunc(mykeyboard):** called when keyboard is pressed or released
- **glutMainLoop( ):** program draws initial picture and enters infinite loop till event

#### EXAMPLE: RENDERING CALLBACK

- Do all your drawing in the display function
- Called initially and when picture changes (e.g.resize)
- First, register callback in main( ) function

**glutDisplayFunc(** *display* **);**

• Then, implement display function

```
void display( void )
     { // put drawing stuff here
    …….
    glBegin( GL_LINES );
      glVertex3fv( v[0] );
      glVertex3fv( v[1] );
    ……………
    glEnd();
  }
```
#### OPENGL SKELETON

```
void main(int argc, char** argv){
    // First initialize toolkit, set display mode and create window
    glutInit(&argc, argv); // initialize toolkit
    glutInitDisplayMode(GLUT_SINGLE | GLUT_RGB); 
    glutInitWindowSize(640, 480);
    glutInitWindowPosition(100, 150);
    glutCreateWindow("my first attempt");
```

```
// … now register callback functions
glutDisplayFunc(myDisplay);
glutReshapeFunc(myReshape);
glutMouseFunc(myMouse);
glutKeyboardFunc(myKeyboard);
```

```
myInit( );
glutMainLoop( );
```
**}**

#### REFERENCES

• Hill, chapter 2

#### TUTORIAL

- Install GLFW
- <https://youtu.be/OR4fNpBjmq8>
- Get familiar with Blender <https://www.youtube.com/watch?v=TPrnSACiTJ4>